Hardware Software **LoDi-Forum LoDi-Shop LoDi-Live Über uns Service Impressum** 

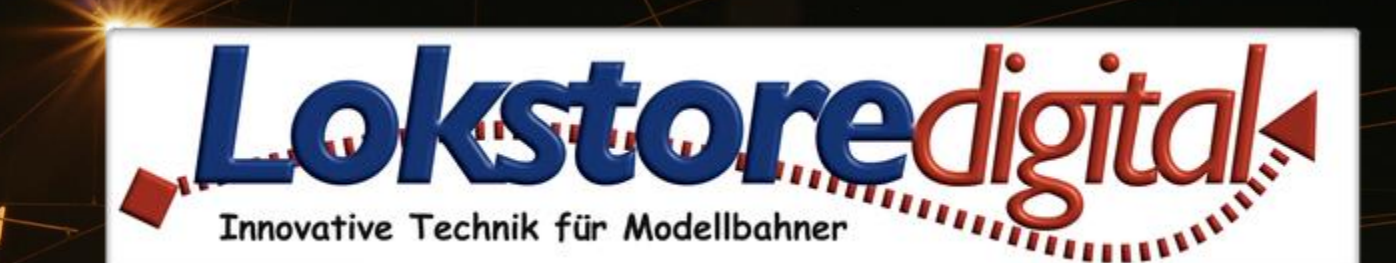

# **Der LoDi-Dual-Servo-DCC-H**

12.01.2021 Copyright © 2020 Lokstoredigital. Alle Rechte vorbehalten. 1

LODI-Dual-Serve-DCC-H

**[Der LoDi-Dual-Servo-DCC-H](#page-2-0) [Die Eigenschaften des LoDi-Dual-Servo-DCC-H](#page-4-0) [1. Der LoDi-Dual-Servo-DCC-H-H und seine Anschlüsse](#page-5-0) [2. LEDs und Taster am LoDi-Dual-Servo-DCC-H](#page-6-0) [3. Anschluss an Trafo und DCC](#page-7-0) [4. Anschließen der Servos](#page-9-0) [5. Anschluss der Herzstücke](#page-11-0) [6. CV-Liste und Einstellung](#page-12-0) [7. Einstellen der Servos über Taster und Fernbedienung](#page-15-0)  [8. Stand-Alone-Variante](#page-18-0) [9. Technische Daten](#page-20-0) [10. Programmierung](#page-21-0) [Kontakt](#page-24-0) [Bemerkungen](#page-25-0)**

#### **Links**

[https://www.lokstoredigital.de](https://www.lokstoredigital.de/) <https://www.lokstoredigital.de/hardware/melden/>

<span id="page-1-0"></span>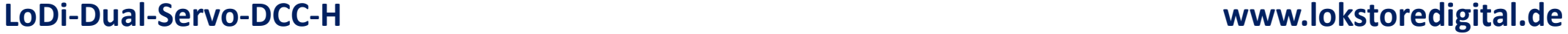

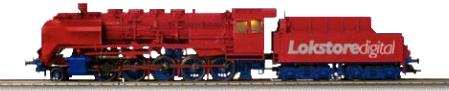

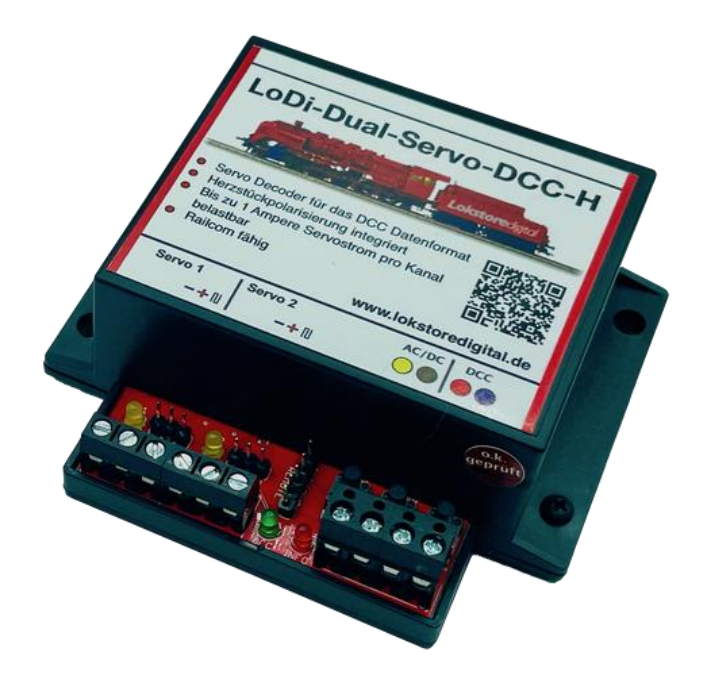

<span id="page-2-0"></span>Der 2-Kanal Servo Decoder **LoDi-Dual-Servo-DCC-H** kann 2 Servo sowie 2 dazugehörige Herzstücke umschalten.

Er liefert leistungsstarke 2,5 Ampere und eignet sich hervorragend für Servo´s, die unter Dauerlast betrieben werden.

Er ist Railcom-fähig und kann komplett on the Fly von der Modellbahnsoftware oder in Zukunft auch vom LoDi-ProgrammerFX konfiguriert werden.

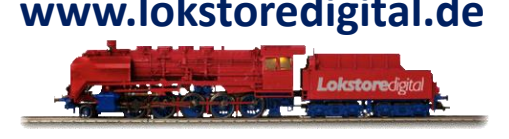

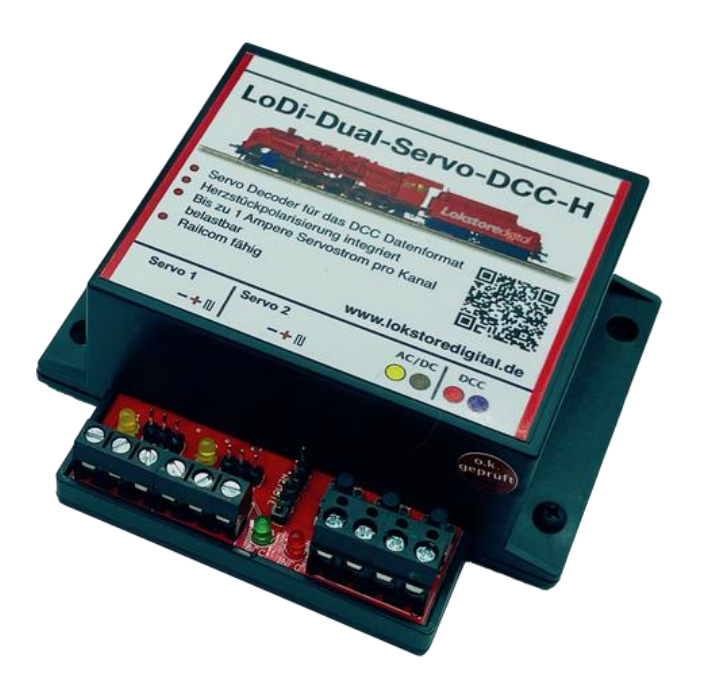

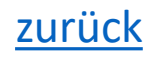

Der **Dual-Servo-Decoder**, wenn es mal ein wenig mehr sein darf . . .

Ausgestattet mit einem großem Spannungsversorgunsteil ist er ausgelegt für kleine bis große Servos.

Über RailCom kann der Decoder schnell ausgelesen und CV konfiguriert werden.

Durch die integrierte Herzstückpolarisierung muss keine weitere Hardware dazu gekauft werden.

Zusätzlich kann er auch Analog mit Gleich- oder Wechselspannung betrieben werden.

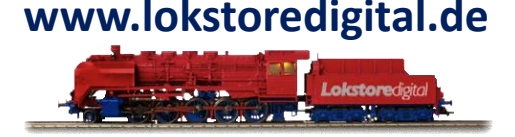

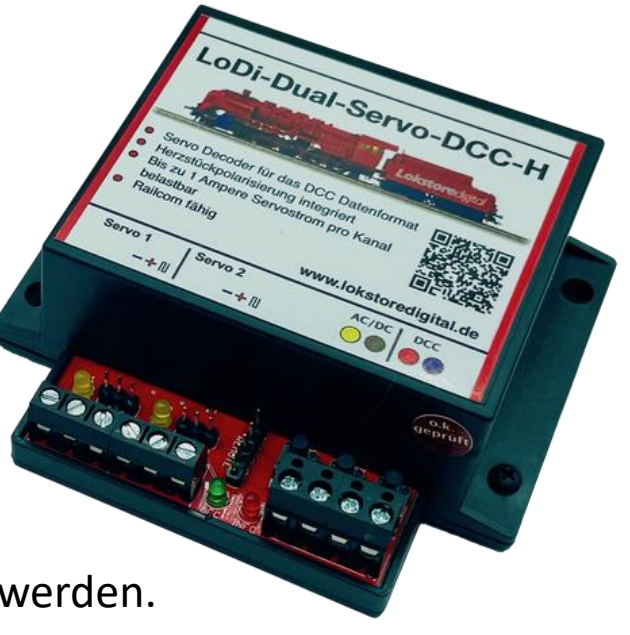

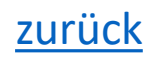

#### <span id="page-4-0"></span>**Die Eigenschaften des LoDi-Dual-Servo-DCC-H**

- 2 Kanal Servodecoder für Servos über 1 Ampere Last. ( In Summe Max 2,5 Ampere )
- Mit integrierter Herzstückpolarisierung für die Herzstücke der Weichen.
- Der Decoder hört auf das DCC-Format und kann über RailCom ausgelesen und konfiguriert werden.
- Einstellung der Servos auch ohne CVs über Taster oder externe Servofernbedienung möglich.
- Auch als Stand-Alone-Variante mit Gleich- oder Wechselspannung einsetzbar!
- Anschluss für Servo-Fernbedienung zum Einstellen der Servopositionen.

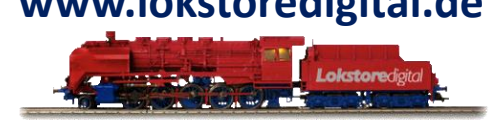

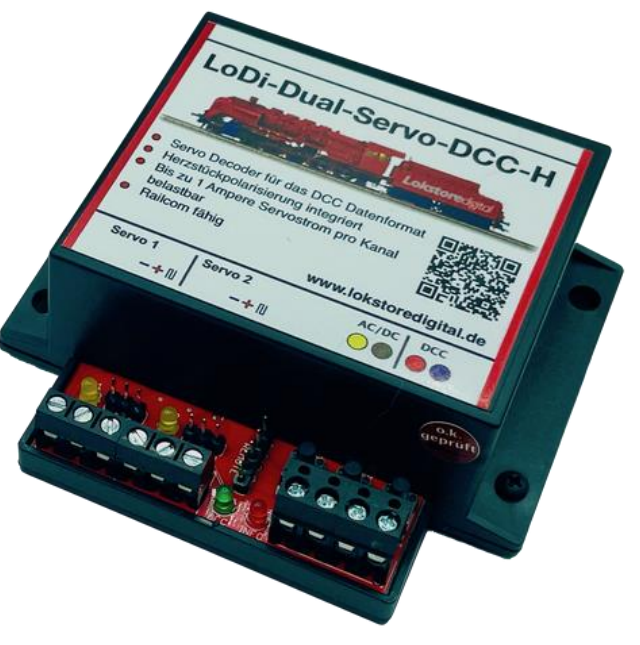

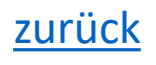

#### <span id="page-5-0"></span>**1. Der LoDi-Dual-Servo-DCC-H und seine Anschlüsse**

- (**1**) Anschluss an Trafo sowie an DCC bzw. an Booster, Rückmelder oder direkt an eine Digitalzentrale.
- (**2**) Anschluss der Weichenherzstücke
- **(3**) Anschluss für Servos mit 3 Pol-Stecker.
- (**4**) Hier kann für eine externe Ansteuerung eine 3-Tasten-Fernbedienung angeschlossen werden. Darüber hinaus kann der Pinstecker auch für externe Taster an einem Stelltisch verwendet werden.

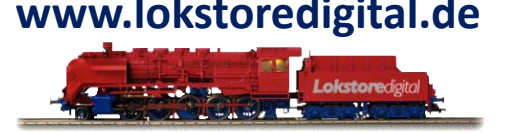

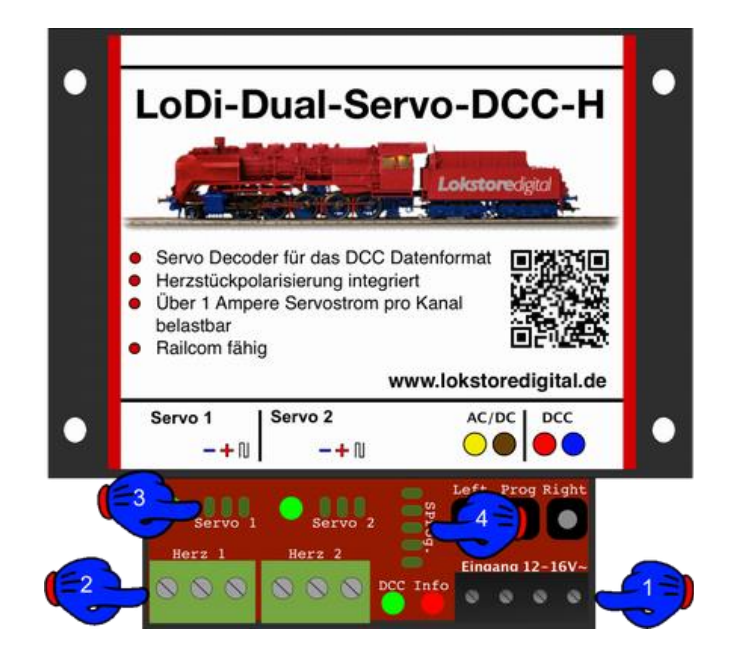

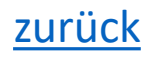

#### <span id="page-6-0"></span>**2. LEDs und Taster am LoDi-Dual-Servo-DCC-H**

- (**1**) Servo LEDs, sie zeigen an ob der Servo unter Strom steht, bzw. ob er angesprochen wird.
- (**2**) DCC (grüne LED) leuchtet sobald ein DCC-Signal am Decoder anliegt. Info LED (rote LED) leuchtet, sobald am Decoder Spannung anliegt. Die Info LED blinkt auch bei einem gültigen Befehl sowie zum Quittieren beim Lesen oder Schreiben der CVs.
- (**3**) Taster zur manuellen Bedienung sowie zum Einstellen der DCC-Adresse und der Servos.

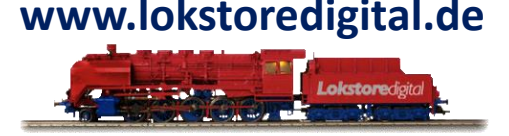

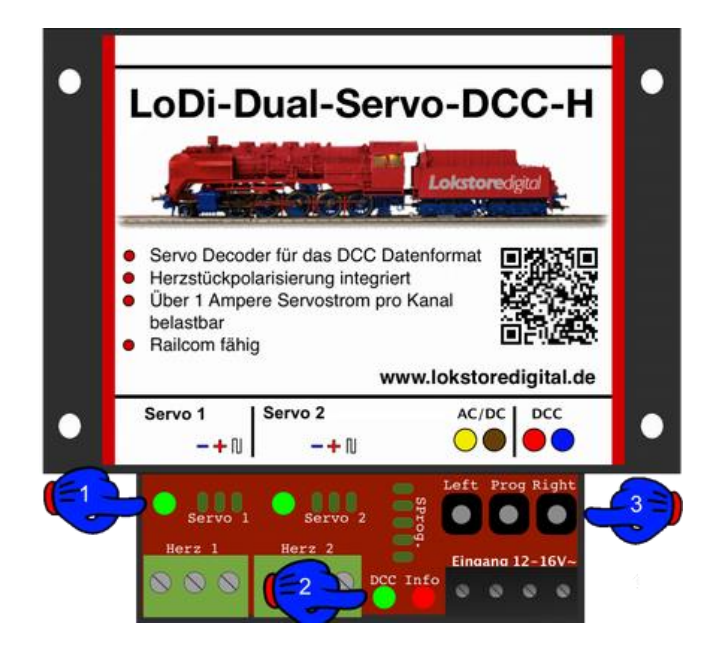

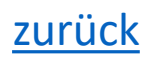

### <span id="page-7-0"></span>**3. Anschluss an Trafo und DCC**

- Es gibt mehrere Möglichkeiten den **LoDi-Dual-Servo-DCC-H** mit Spannung zu versorgen.
- Bei Servos, die besonders viel Strom ziehen, oder bei Servos, die eine z.B. federnde Weichenzunge ständig halten müssen, empfiehlt sich folgende Variante.

Der hier dargestellte Trafo könnte auch ein Gleichstrom-Netzteil sein, achten Sie aber bitte darauf, dass die Betriebsspannung im Bereich von **10-22 Volt** Gleichspannung liegt.

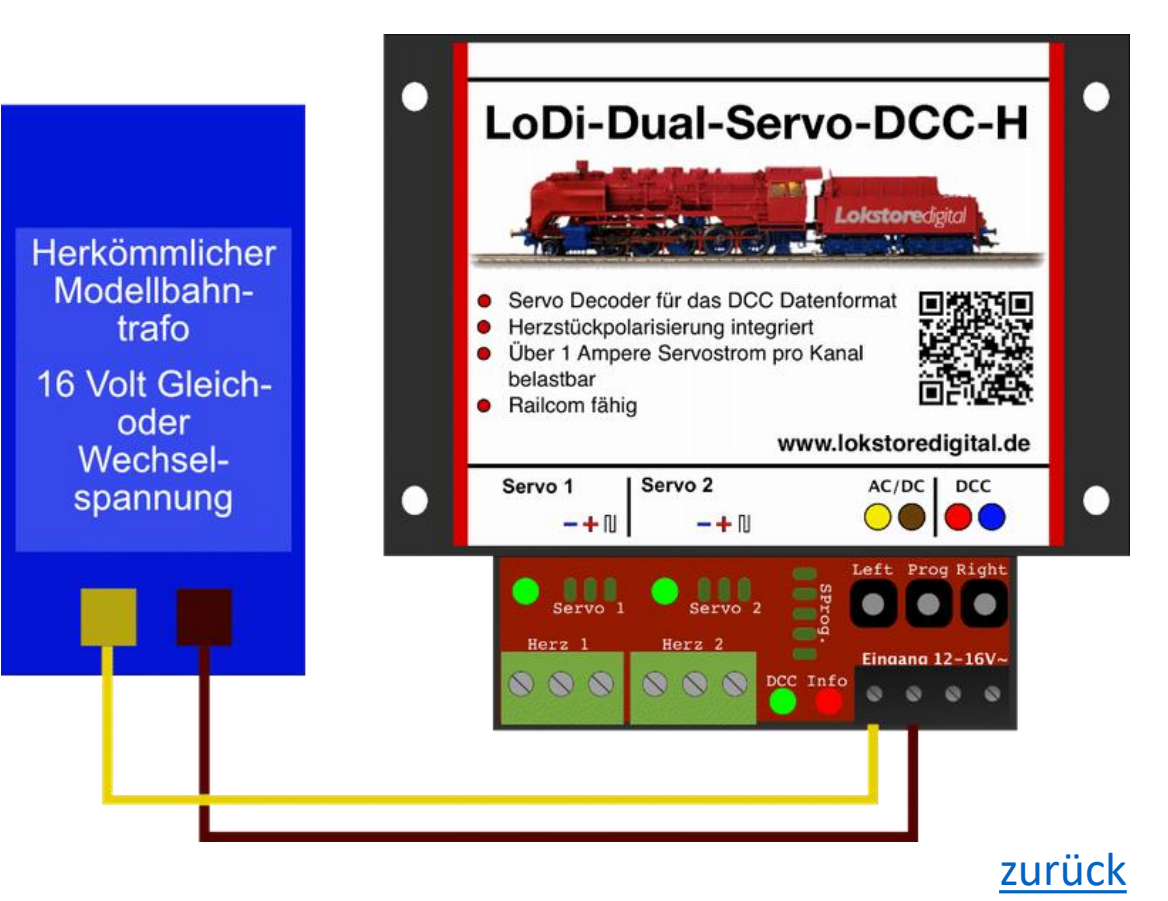

#### **3. Anschluss an Trafo und DCC**

- Sollten Sie nur kleine Modellbau-Servos benutzen, oder die Servos gar ausschalten, wenn sie gefahren sind, kann der **LoDi-Dual-Servo-DCC-H** auch ohne Probleme direkt über einen Booster verwendet werden.
- Ein LoDi-Booster z.B. stellt 2,3 Ampere zur Verfügung, dies reicht für bis zu 20 Decoder aus. Ein einzelner, kleiner Servo verbraucht in der Regel nicht mehr als 100mA. Schaltbefehle werden bei DCC immer nacheinander abgearbeitet.

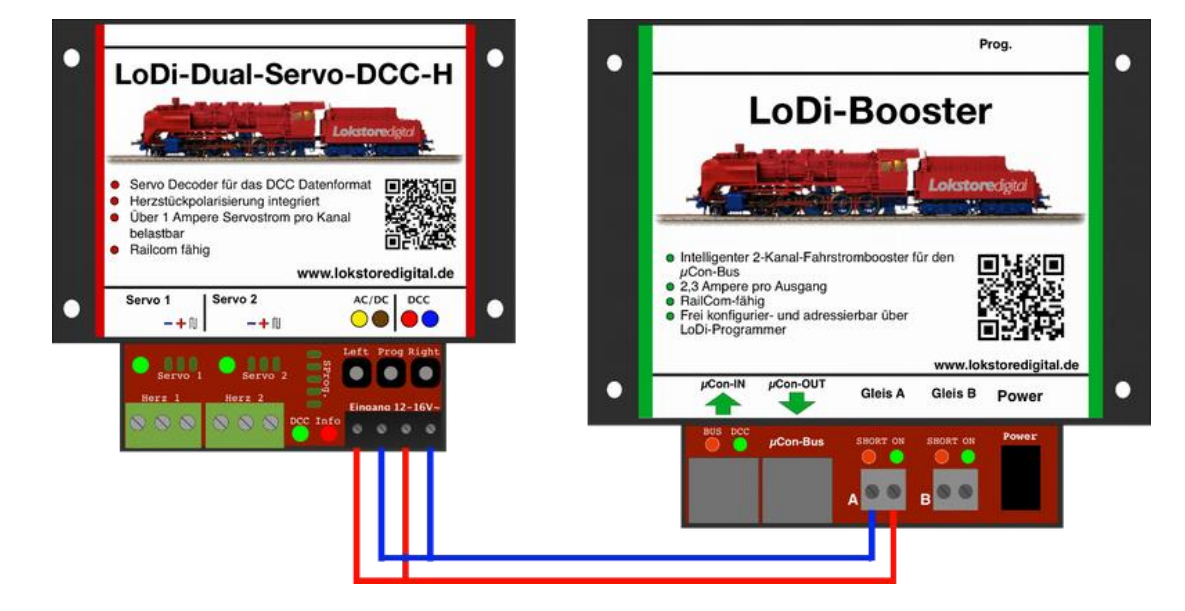

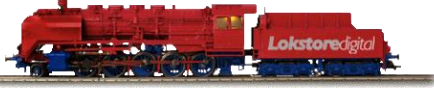

#### <span id="page-9-0"></span>**4. Anschließen der Servos**

- Ein Servo hat in den meisten Fällen ein Kabel mit 3 Adern.
- Diese sind:
- Gelb oder Orange, hier wird das Datensignal übertragen
- Rot, hier liegen 5 Volt an, diese versorgen den Servo mit der benötigten Spannung.
- Schwarz oder Braun, hier liegt die Masse des Servos.
- Die Farben können noch weiter abweichen,

daher sollten Sie in der Beschreibung Ihres Servos nachschlagen, falls Sie unsicher sind.

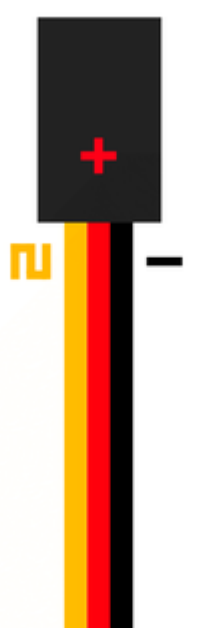

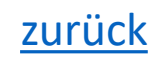

#### **4. Anschließen der Servos**

Hier sehen Sie nun bei (**1**), (**2**) den Anschluss für die Servos am Decoder. Minus befindet sich links. Die Steckerbuchse wird einfach nur direkt auf die Steckerstifte des Decoders aufgesteckt.

### LoDi-Mono-Servo-DCC-H Mono Servodecoder für das DCO Datenformat<br>
• Herzstückpolarisierung integriert **•** Für kleine Modellbauservos RailCom-fähig Anschluss für Taster und externe LED's www.lokstoredigital.de Herzstück DCC-IN **Taster** Servo . . .  $\bullet$  $\bullet$ Servo

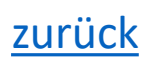

#### <span id="page-11-0"></span>**5. Anschluss der Herzstücke**

Bei Weichen im 2-Leiter-Bereich gehört bei vielen Gleissystemen eine Herzstückpolarisierung dazu, da die Polarität des Herzstücks beim Umschalten der Weichenzunge wechselt.

Um diese Umschaltung zu gewährleisten, verfügt der **LoDi-Mono-Servo-DCC-H** über ein integriertes Relais, das die Polung am Herzstück einer Weiche umschaltet. Dieser Schaltpunkt kann auch - wenn gewünscht – über CV angepasst werden.

Auf diesem Bild sehen Sie den Aufbau zweier angeschlossener Weichen, bei denen die Herzstücke umgepolt werden muss. ( Hier mit Pink dargestellt )

Sollte die Polung des Herzstückes nicht stimmen, bzw. es gibt einen Kurzschluss, wenn die Lok auf das Herzstück fährt, müsste das Anschlusskabel eigentlich getauscht werden. Sie können jedoch auch einfach die Stellung des Relais in der CV 108 oder 109 tauschen.

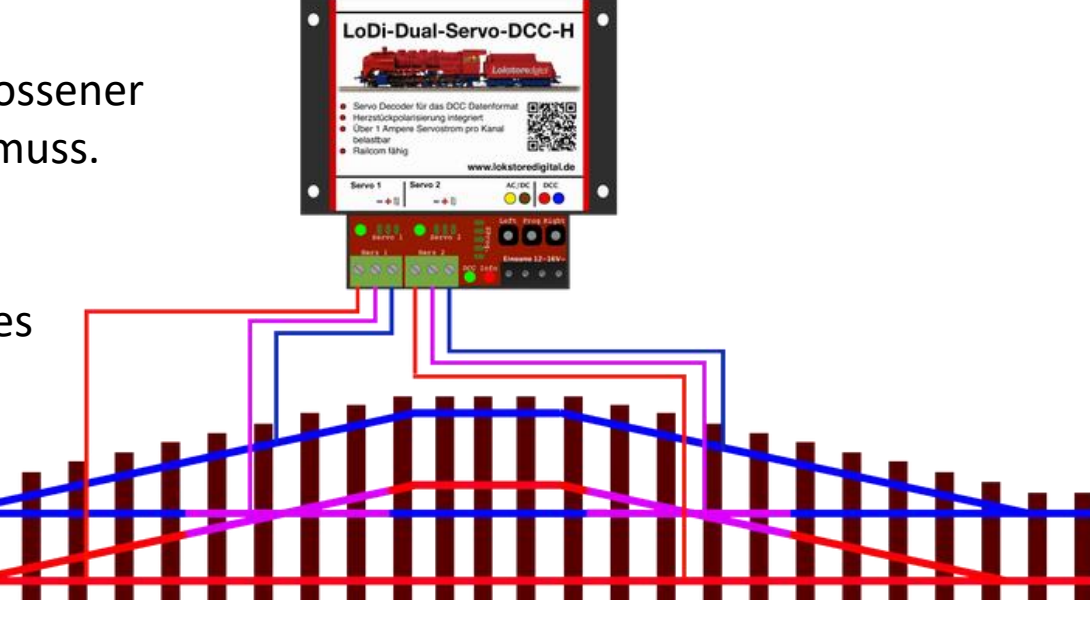

#### **6. CV-Liste und Einstellung 19. Intervalse Servo-DCC-H CV Liste** LoDi-Dual-Servo-DCC-H CV Liste

Der **LoDi-Dual-Servo-DCC-H** wird über CV eingestellt.

Sollten Sie über den [LoDi-Rektor](https://www.lokstoredigital.de/hardware/fahren/lodi-rektor/) und einen angeschlossenen [LoDi-Booster](https://www.lokstoredigital.de/hardware/fahren/lodi-rektor/) oder CDE-Booster verfügen, können Sie mit dem LoDi-ProgrammerFX ab Version 2.2 die CV über POM ( Programming on Main ) schreiben.

Der Decoder kann aber auch mit jeder herkömmlichen Digitalzentrale, die einen DCC-Programmierausgang hat oder POM beherrscht, programmiert werden.

Falls Sie über ein RailCom-fähiges System verfügen, können Sie die CV der Decoder jederzeit live auslesen.

<span id="page-12-0"></span>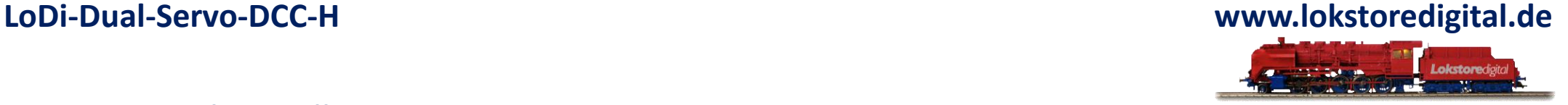

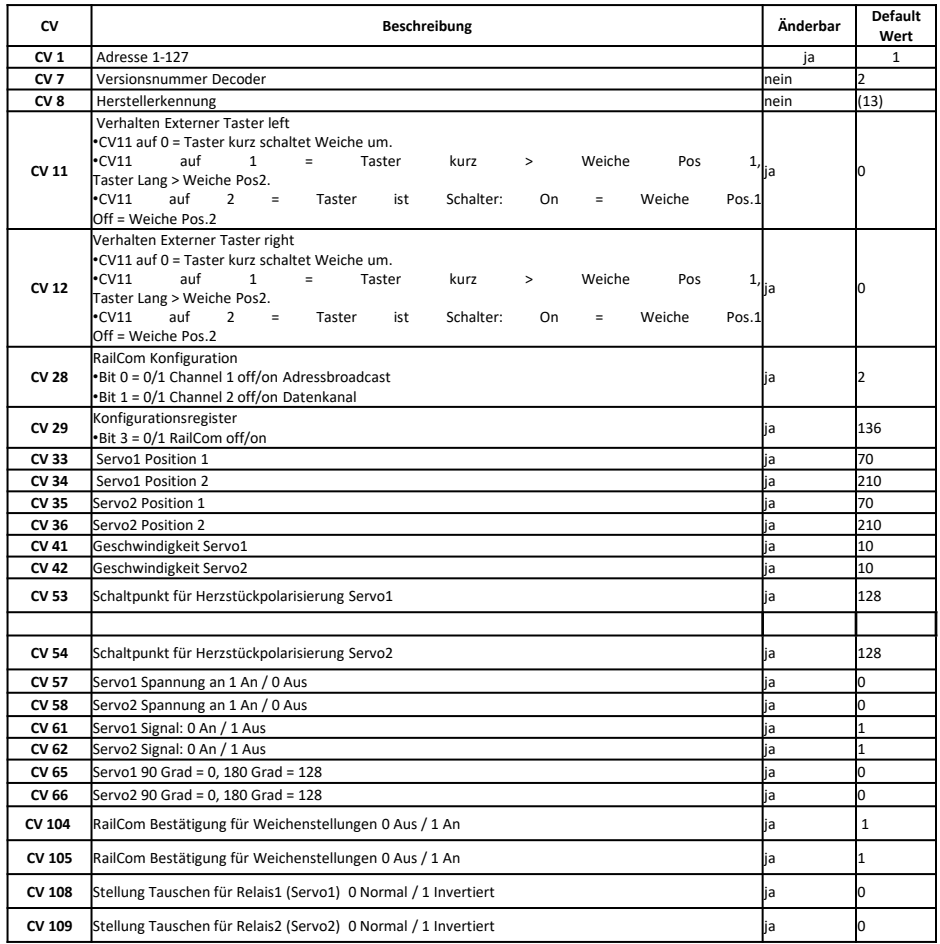

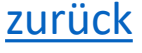

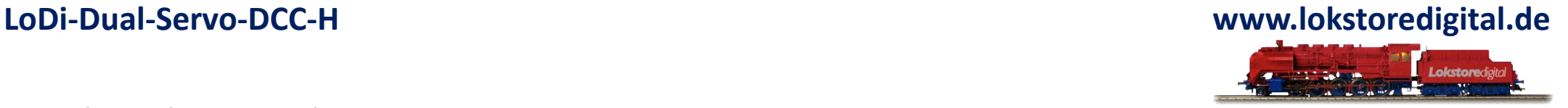

#### **Einrichten der DCC Adresse:**

Sie haben den Decoder nun erfolgreich installiert, das DCC-Kabel ist eingesteckt, der **LoDi-Dual-Servo-DCC-H** leuchtet nun dauerhaft rot und zeigt seine Bereitschaft an. Im Auslieferungszustand reagiert der Decoder auf Weichen- bzw. Zubehöradresse **1**. Wenn Sie nun auf die Schnelle eine Adresse ändern wollen, gehen Sie wie folgt vor:

Am Decoder befindet sich der Programmiertaster wie oben beschrieben. Drücken Sie diesen nun für **3 Sekunden**. Die Info LED fängt nun an schnell zu blinken, hier zeigt Ihnen der Decoder, dass er bereit für eine neue Adresse ist.

Senden Sie nun die neue Adresse aus der Modellbahnsteuerungssoftware, direkt an einer Digitalzentrale oder dem LoDi-ProgrammerFX ([LoDi-Rektor](https://www.lokstoredigital.de/hardware/fahren/lodi-rektor/) ist Voraussetzung) im Weichenfeld unter DCC. Der Decoder übernimmt die Adresse und die Info LED hört auf zu blinken und leuchtet nun wieder dauerhaft. Jetzt ist er über die von Ihnen neu gewählte Adresse erreichbar.

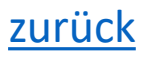

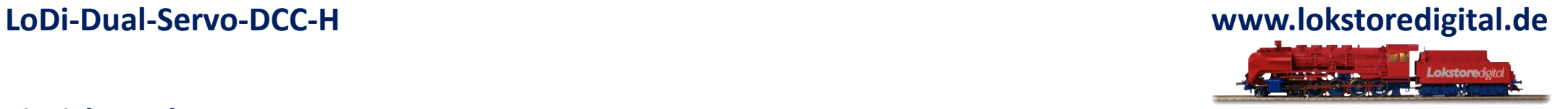

#### **Einrichten der CV:**

Wie schon mehrfach erwähnt kann der **LoDi-Dual-Servo-DCC-H** über POM ( Programming on Main ) Programmiert werden. In den meisten Anwendsungfällen gibt es 3 CVs zu beachten.

- $1*$  Stellung A  $=$  CV 33 Wert von 0-255
- $2*$  Stellung B  $=$  CV 34 Wert von 0-255
- **3**\* Geschwindigkeit = CV 41 Geschwindigkeit mit der sich der Servo bewegt 0-255

Diese Werte können nachträglich über RailCom ausgelesen werden.

#### **7. Einstellen der Servos über Taster und Fernbedienung**

Der Decoder hat 3 Taster, über den Prog-Taster kann - wie oben schon erwähnt - die Adresse schnell eingestellt werden.

Gehen sie dazu wie folgt vor:

Drücken Sie die Prog-Taste für 3 Sekunden lang, wie wenn Sie eine Adresse programmieren würden. Nun blinkt die Info LED wieder schnell. Der Decoder könnte jetzt auch eine neue Adresse empfangen. Drücken Sie jetzt direkt nochmal die Prog-Taste, nun sollte zusätzlich zu der INFO LED auch die LED des Servo 1 ( gelbe LED )blinken.

Die Taster Left und Right können zur schnellen manuellen Bedienung genutzt werden oder zum Feinjustieren der Servos. www.lokstoredigital.de

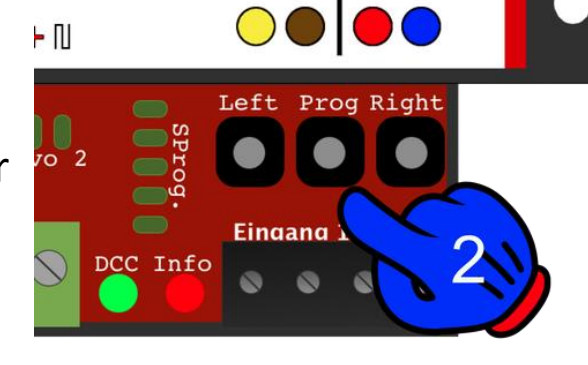

AC/DC | DCC

<span id="page-15-0"></span>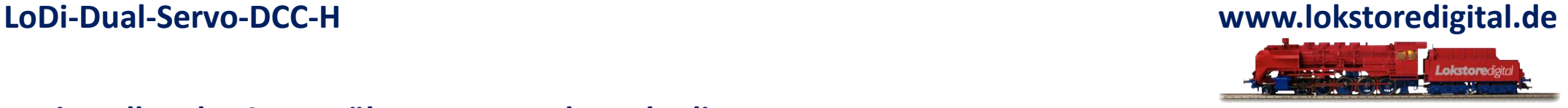

#### **7. Einstellen der Servos über Taster und Fernbedienung**

Die gelbe LED signalisiert Ihnen durch das Blinken, dass der Servo 1 jetzt eingestellt werden kann. Der Servo sollte nun auch auf die Stellung 1 gefahren sein. Mit den Tasten Left und Right kann nun die Position des Servo 1 (Pos1) eingestellt werden. Ist die Pos1 o.k., drücken Sie abermals die Prog-Taste, um zur Pos2 zu gelangen. Nun auch hier über Left und Right einstellen.

Als nächstes kann die Geschwindigkeit des Servo 1 eingestellt werden, der Servo 1 fährt die von Ihnen eingestellten Positionen ab. Mit dem Drücken von Left wird er nun schneller, mit dem Drücken von Right bewegt sich der Servo langsamer. Ist die Geschwindigkeit in Ordnung, ist der Servo 1 fertig eingestellt. Drücken Sie nun nochmal die Prog-Taste, der Decoder springt zum Servo 2. Wiederholen Sie nun die oberen Schritte. Nach Einstellen der Parameter für den Servo 2 springt der Decoder durch Drücken der Prog-Taste wieder in den Normalmodus zurück. Sollten Sie die

Servos noch einmal schnell testen wollen, können Sie durch kurzes Drücken auf Left oder Right für den Servo 1 oder 2 die von Ihnen eingestellte Stellung ändern.

[zurück](#page-1-0)

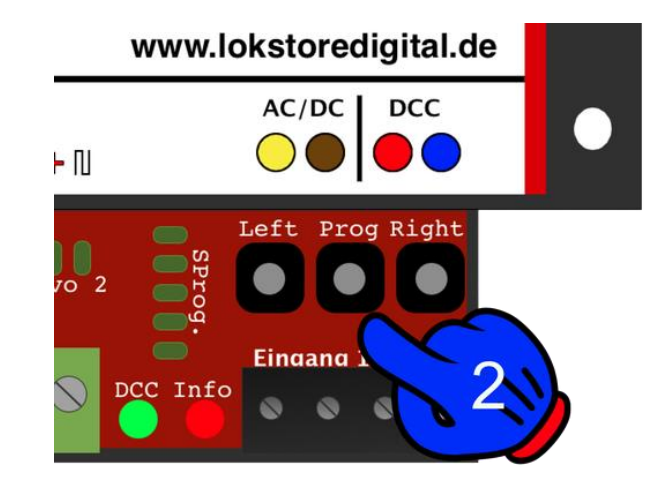

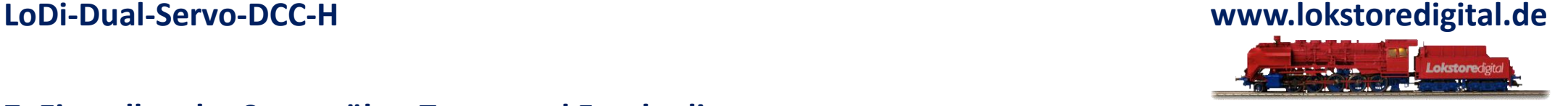

#### **7. Einstellen der Servos über Taster und Fernbedienung**

Der Decoder verfügt über einen 5Pol-Programmierausgang, dieser kann für eine Fernbedienung verwendet werden. Haben Sie den Decoder z.B. unter der Anlage installiert, so ist die Fernbedienung beim Einrichten der Stellung der Servos sehr hilfreich.

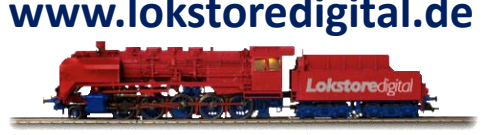

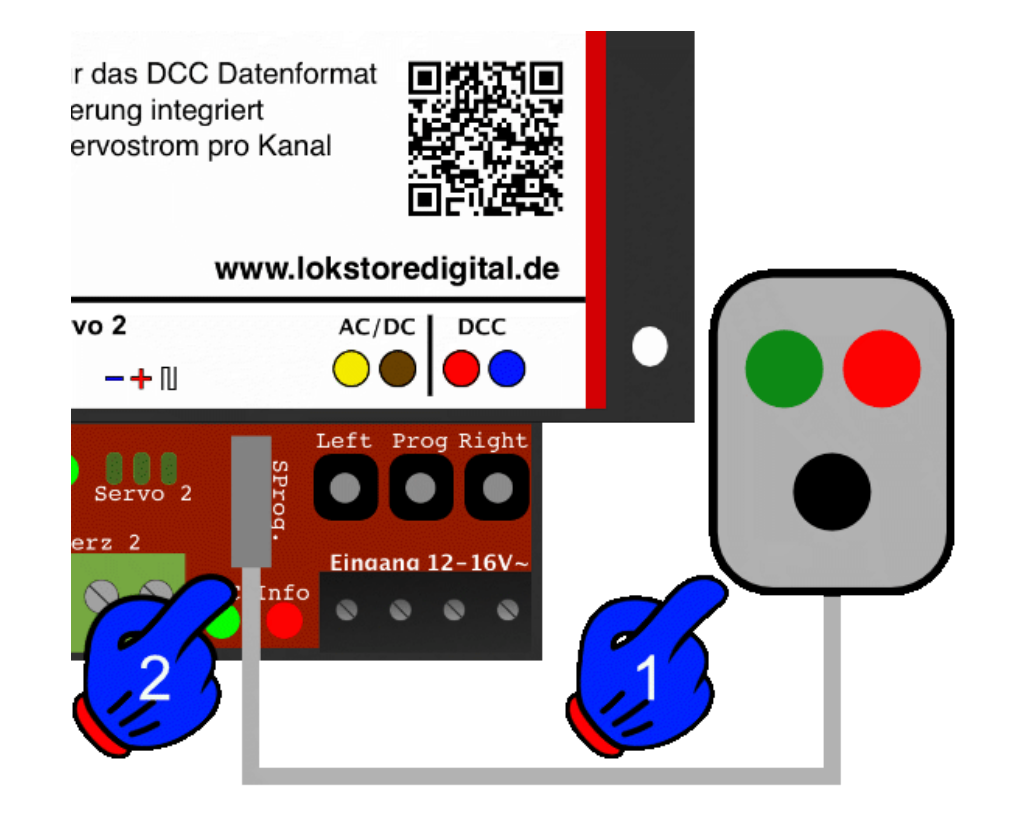

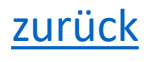

#### <span id="page-18-0"></span>**8. Stand-Alone-Variante**

### Der Decoder kann Dank der **Stand-Alone-Variante**

mit herkömmlicher Gleichspannung bis 20 Volt und Wechselspannung bis 16 Volt versorgt werden.

Über den Anschluss Remote (hier im Bild als SProg. dargestellt ) können externe Taster angeschlossen werden, z.B. die eines Gleisbildstellwerkes.

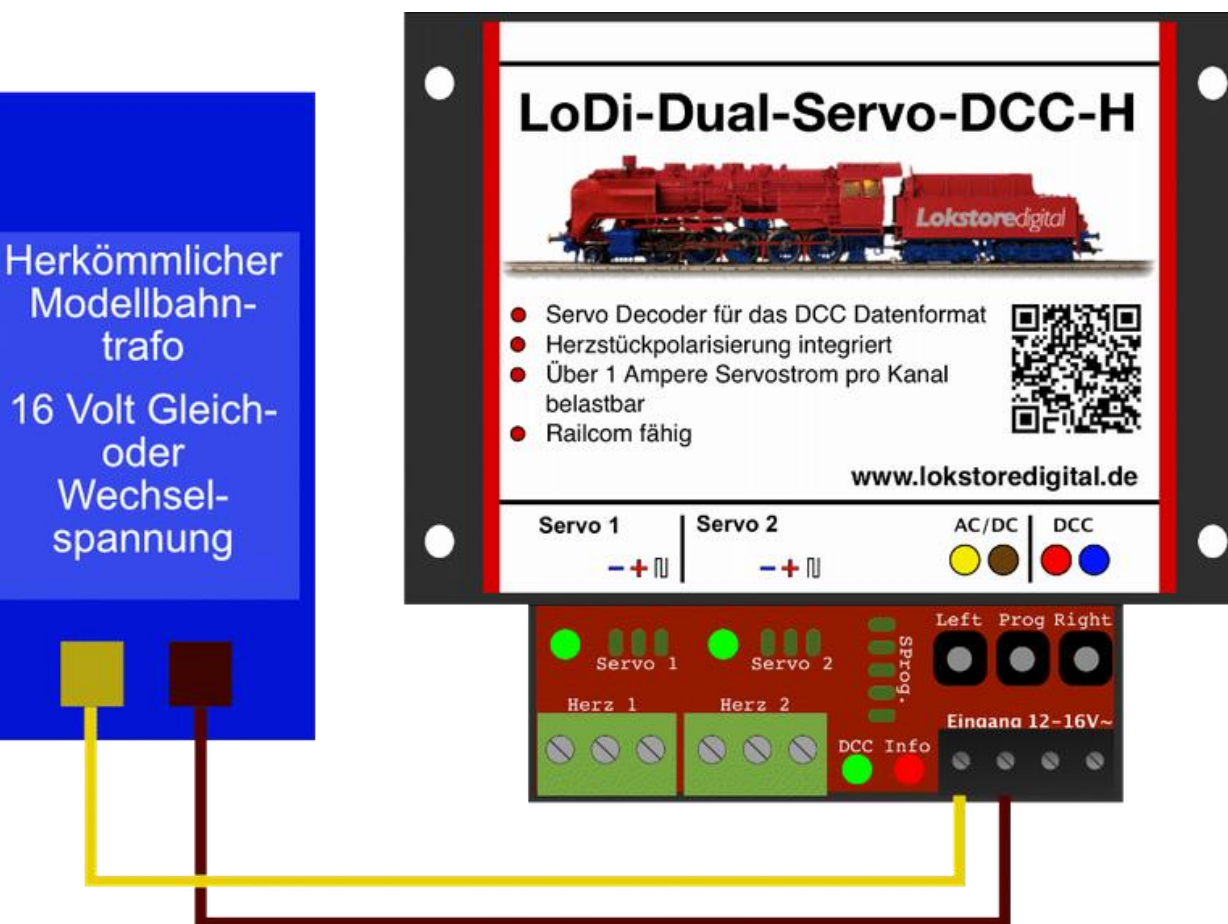

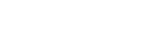

#### **8. Stand-Alone-Variante**

Hier sehen Sie ein Beispiel für den Anschluss der beiden externen Taster. Die blaue Leitung ist die gemeinsame Masse, die beiden schwarzen sind die Steuerleitungen für Servo 1 und 2.

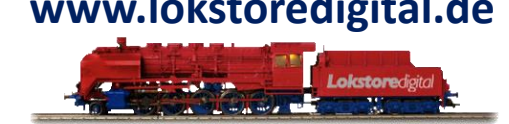

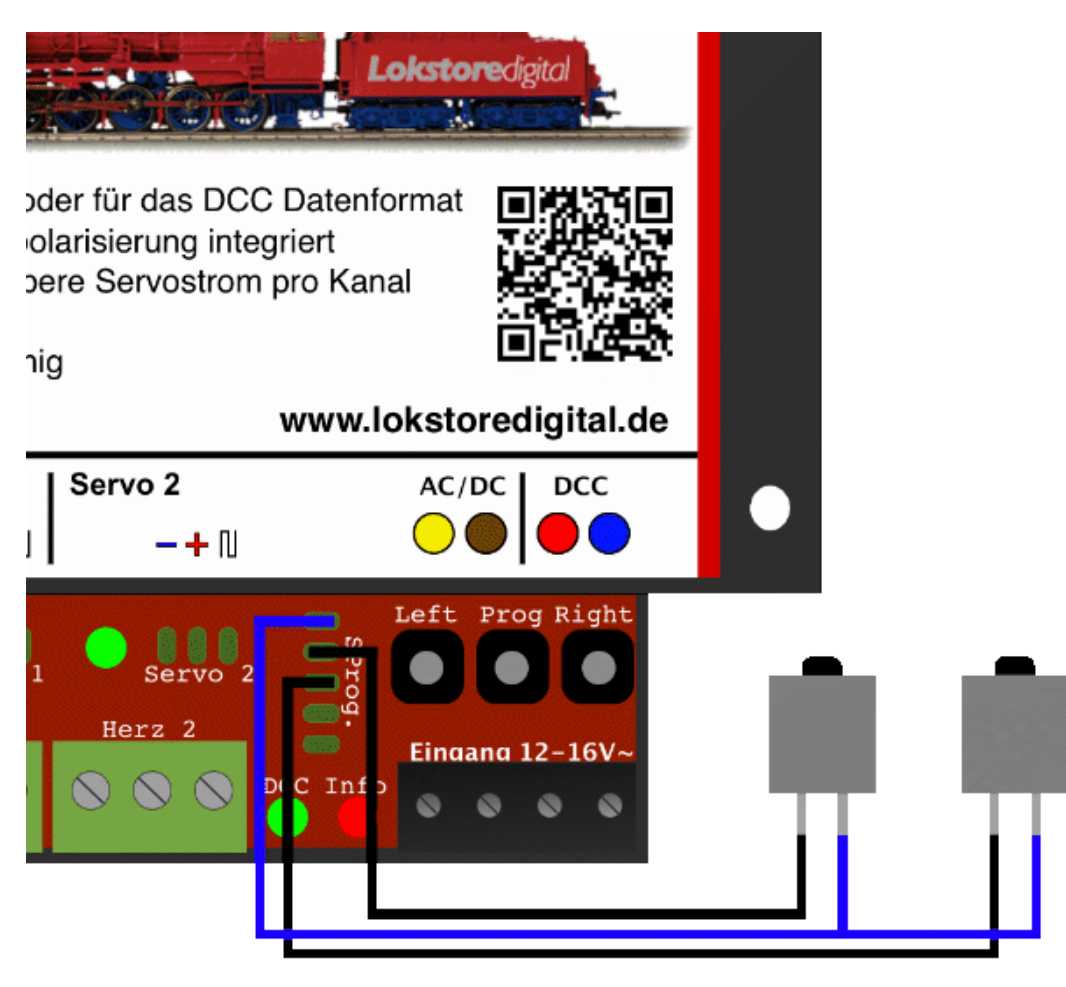

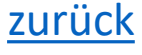

#### <span id="page-20-0"></span>**9. Technische Daten**

Abmaße:

Länge: 8,9 cm Breite: 10 cm Höhe: 3,5 cm

Gewicht: 97 Gramm

Im Digital Betrieb kann der Decoder mit bis zu 22 Volt betrieben werden.

**! Achten Sie hierbei auf die Angaben des Herstellers Ihrer Digitalzentrale oder Boosters !**

Der Decoder kann mit 20 Volt Gleich- oder 16 Volt Wechselspannung betrieben werden.

Belastbar durch Servo mit kurzzeitig 3 Ampere und dauerhaft 2,5 Ampere

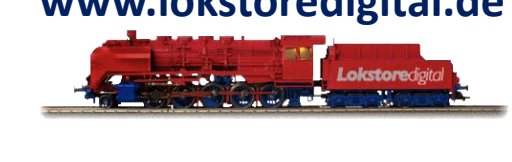

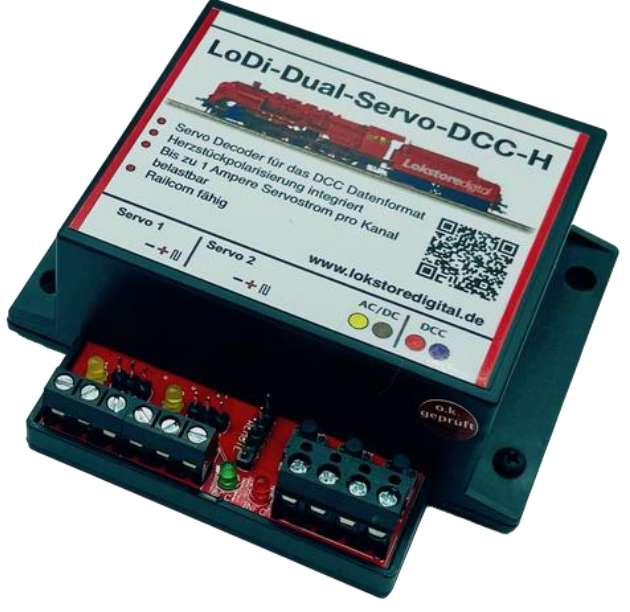

[zurück](#page-1-0)

#### <span id="page-21-0"></span>**10. Programmierung**

LoDi-ProgrammerFX

#### **ProgrammerFX:**

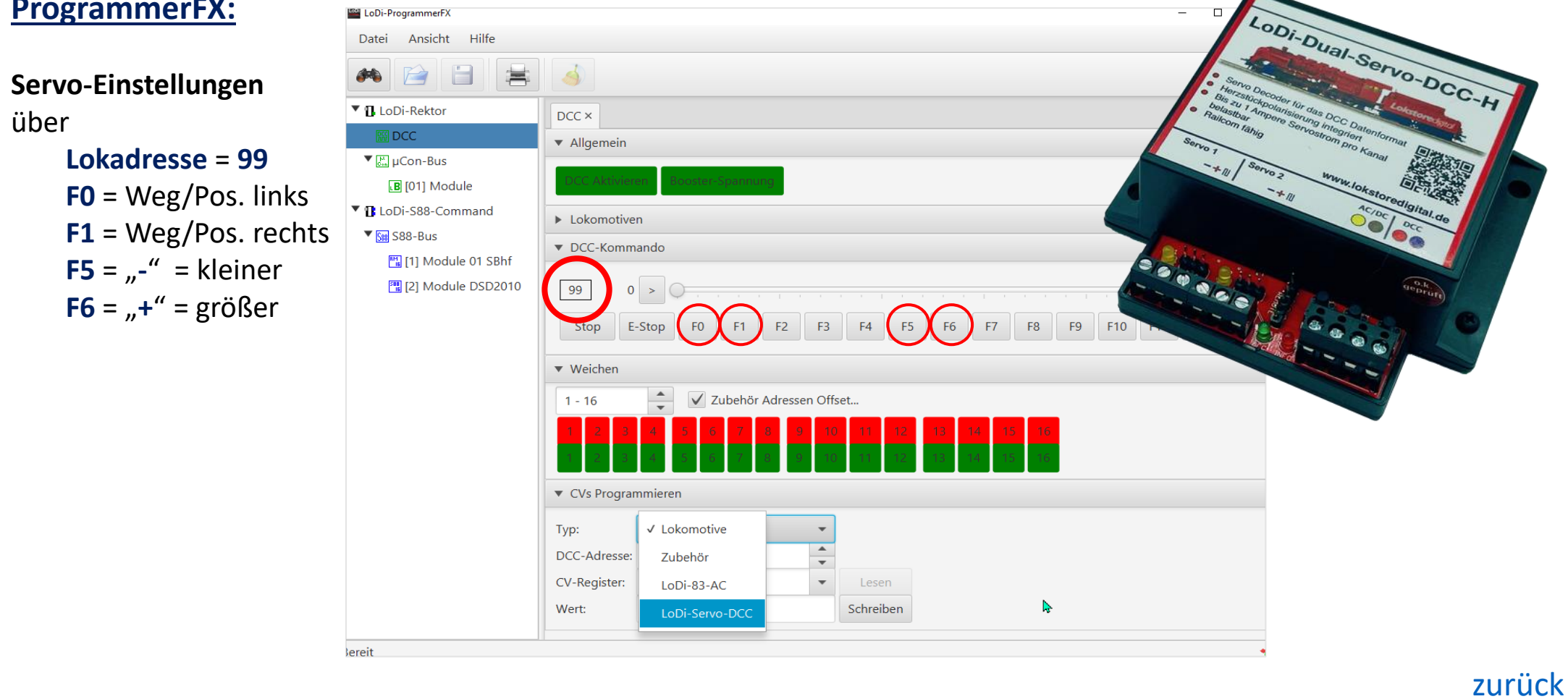

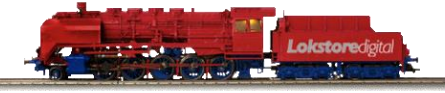

#### **LoDi-Dual-Servo-DCC-H**

#### **10. Programmierung**

### **LoDi-Dual-Servo-DCC-H** (1 Servo), **Vorbereitung**

#### **Legen Sie eine neue Weichenadresse in z.B. im ProgrammerFX.**

- 1.) Protokoll für Weichenadresse auf "DCC" einstellen.
- 2.) **Weichenadresse programmieren** (Standardeinstellung = , 1"). *Die Startadresse wird immer über einen Weichenbefehl eingestellt/bestimmt.*

#### **Beispiel:**

Soll z.B. die Adresse beim **LoDi-Dual-Servo-DCC-H**, mit der Startadresse **405** beginnen, so muss ein Weichbefehl mit der Adresse **405** angelegt und ausgeführt werden. 3.) Schließen Sie den **LoDi-Dual-Servo-DCC-H** wie beschrieben an.

**Programmierung** des **LoDi-Dual-Servo-DCC-H** mit der neu angelegten Weichenadresse.

Drücken und halten Sie den Prog-Taster für ca. **3sec**.

*LED blinkt dauerhaft.*

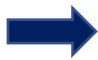

Betätigen Sie den Magnetartikel, mit der neu eingerichteten Adresse "405" ein oder zwei mal. *Das Blinken der LED hört auf.*

**Der LoDi-Dual-Servo-DCC-H-H, hört nun auf die Adresse 405**.

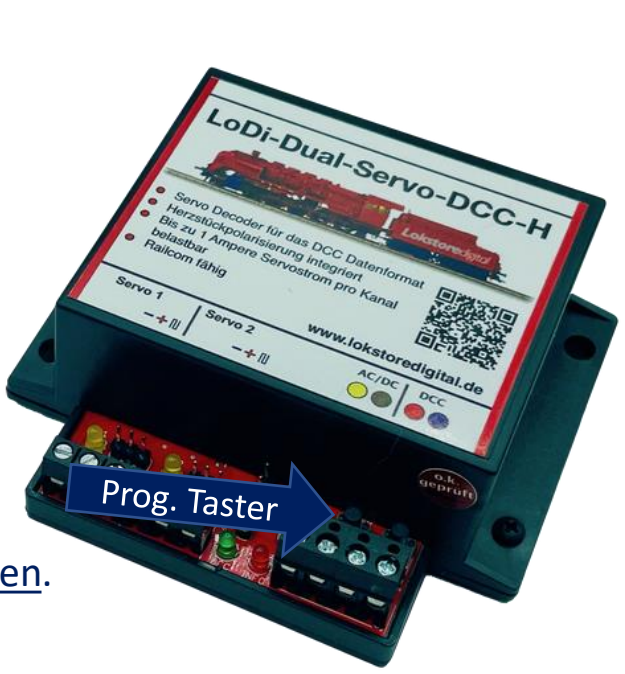

**www.lokstoredigital.de**

[zurück](#page-1-0)

### **LoDi-Dual-Servo-DCC-H**

#### **10. Programmierung**

#### **Programmieren** mit Steuerungssystem z.B. **LoDi-Rektor** über eine Lokadresse:

Legen Sie eine neue Lok mit der Adresse "0099" an und wählen sie diese Lok an. Drücken Sie am **LoDi-Dual-Servo-DCC-H** den Programmtaster für ca. **3sec**., bis die LED blinkt.

- **1**.) **Weg**/**Position** = **links** einstellen (Drehrichtung entgegen Uhrzeiger-Sinn) **F0** drücken = EIN/AUS schalten = Drehrichtung nach links = Position links einstellen. Mit **F5/F6** kann nun die Position eingestellt werden (F5 = min. Weg / F6 = max. Weg) *Bleib F5/F6 gedrückt, so verändert sich ganz langsam die Position automatisch.*
- **2**.) **Weg**/**Position** = **rechts** einstellen (Drehrichtung im Uhrzeiger-Sinn) **F1** drücken = EIN/AUS schalten = Drehrichtung nach rechts = Position rechts einstellen Mit **F5/F6** kann nun die Position eingestellt werden (F5 = min. Weg / F6 = max. Weg) *Bleib F5/F6 gedrückt, so verändert sich ganz langsam die Position automatisch.*
- **3**.) **Geschwindigkeit** vom Servo einstellen
	- **F1** drücken = EIN/AUS schalten = Servo bewegt sich immer **hin und her**. Jetzt kann die Geschwindigkeit mit **F5/F6** nach Wunsch eingestellt werden. **F1** drücken = EIN/AUS schalten = **Einstellvorgang ist jetzt abgeschlossen.** [zurück](#page-1-0)

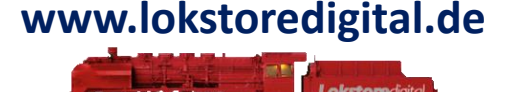

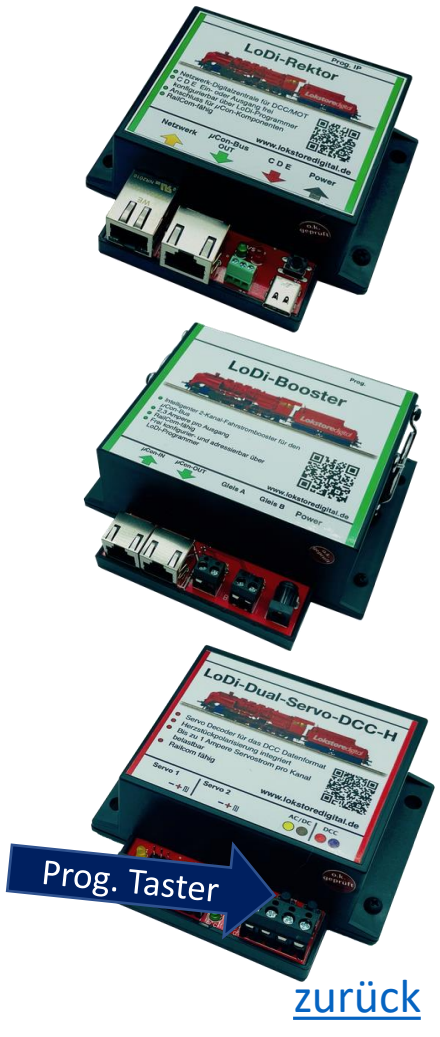

#### **Kontakt**

<span id="page-24-0"></span>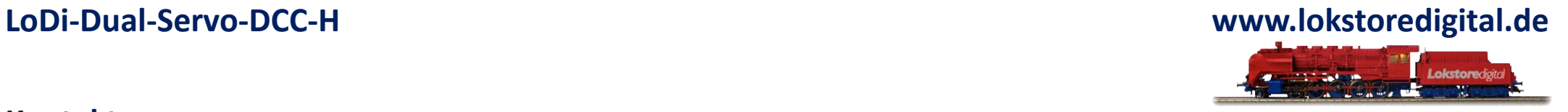

Lokstoredigital e.K. Andreas Hornung Stäffelsbergstrasse 13 76889 Dörrenbach [info@lokstoredigital.de](mailto:info@lokstoredigital.de) [www.lokstoredigital.de](http://www.lokstoredigital.de/)

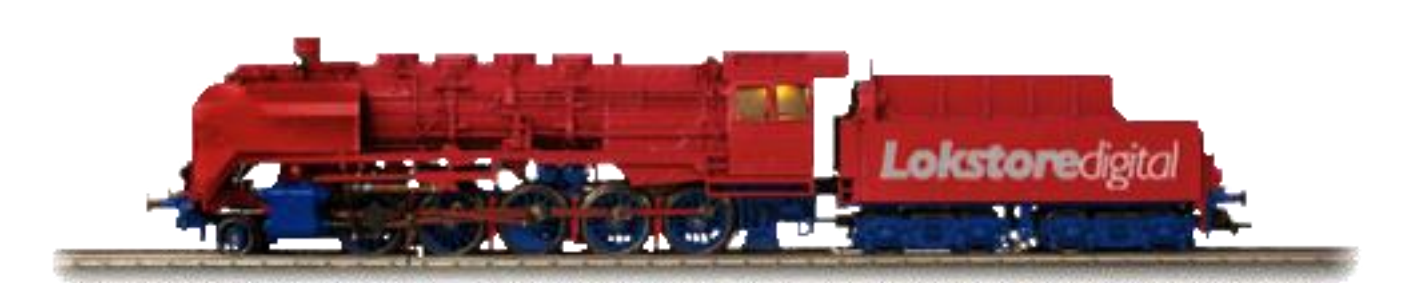

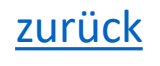

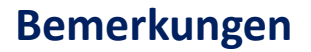

<span id="page-25-0"></span>**LoDi-Dual-Servo-DCC-H www.lokstoredigital.de** Lokstoredigital

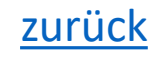